MEDENT Account Number | Practice Name | Your Name | Your Title (e.g. Nurse) | Preferred Phone Number | Practice Phone Number | E-Mail Address

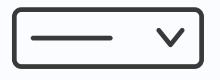

## Provide Account & Contact Information

## How to Submit an Efficient Online Support Request

To create a successful support case, complete the required fields on the online form and click send. NOTE: Be as specific as possible. The more detailed the information you provide, the faster our support team can resolve the issue.

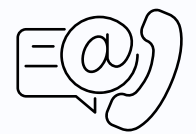

Select the area of MEDENT that is experiencing an issue (e.g. EMR > EMR Reports)

## Select Area of System

List the names of the providers affected or check the box next to "Not Provider Specific."

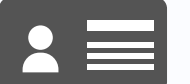

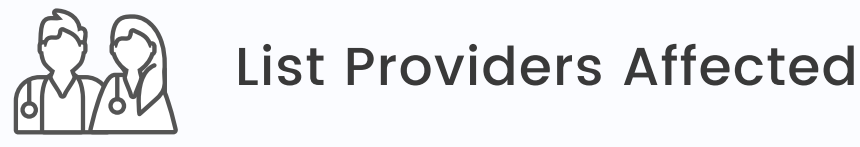

Select whether the issue is affecting a single patient, multiple patients or every patient. Provide up to 5 patient account numbers or check the box next to "Not Patient Related."

Remember, the more detailed your description of the issue, the quicker our support team can resolve it! A specific description ensures your request is sent to the correct department and allows us to begin testing the issue prior to a callback.

## Add Subject, Description & Attachments

And don't forget, our online support form uses a secure connection, so you can safely include Patient Health Information and account numbers in your request.